# $\textsc{scli}$  à l'École nationale des ponts et chaussées

http://cermics.enpc.fr/scilab

Introduction a` Scilab Zéros de fonctions,  $équations$  differentielles, optimisation, hypermatrices

Jean-Philippe Chancelier & Michel de Lara cermics, École nationale des ponts et chaussées

9 décembre 2005 (dernière date de mise à jour)

# Table des matières

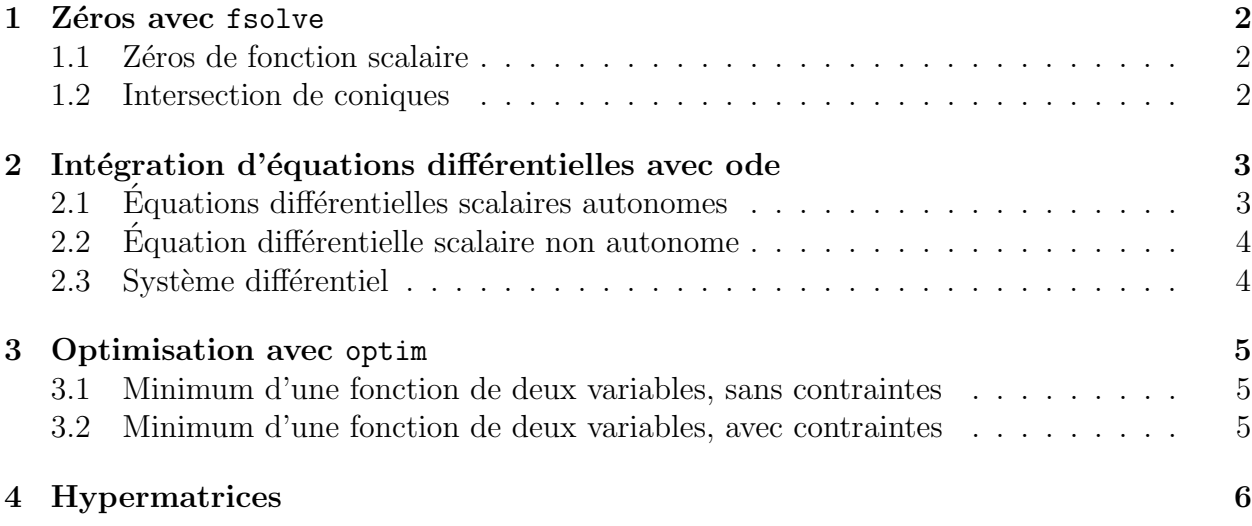

## 1 Zéros avec fsolve

-->help fsolve

#### 1.1 Zéros de fonction scalaire

```
- zéro de polynôme
  ->function [y]=fct(x), y=2*x^3-30*x^2-3*x+200, endfunction
  -\rightarrow x=[-3:0.1:15];xbasc();plot2d(x,fct(x));
  --> x1=fsolve(-1,fct)
  \left(-\right) -\left( \right)--> x2=fsolve(1,fct)
  \left(-\right) -\left(\right)--> x3=fsolve(11,fct)
  \left(-\right) -\left(\right)- zéro de polynôme, avec gradient
  ->function [y]=fct(x), y=2*x^3-30*x^2-3*x+200, endfunction
  ->function [y]=grad_fct(x), y=6*x^2-60*x-3, endfunction
  -\rightarrow x=[-3:0.1:15]; xbase(); plot2d(x, fct(x));--> x1=fsolve(-1,fct,grad_fct)
  \left(-\right) -\left( \text{xt}(x) \right)--> x2=fsolve(1,fct,grad_fct)
  \left(-\right) -\left(\right)--> x3=fsolve(11,fct,grad_fct)
  \left(-\right) -\left(\right)
```
#### 1.2 Intersection de coniques

```
- Fonctions de définition des coniques
  -->function [z]=conique1(x,y), z=2*x^2+ 5*y^2-30*x+20, endfunction
  ->function [z]=conique2(x,y), z=2*x^2 -y^2-3*y-20, endfunction
– On trace les coniques en dessinant les deux contours de niveau 0 de conique1 et
  conique2
  -->help fcontour2d
  --&x=-2:10;-->y=-10:10;\rightarrowxbasc();
  -->fcontour2d(x,y,conique1,[0,0],style=[9,9])
  // on trace conique1(x,y)=0// on est obligé de poser [0,0], et non pas 0 qui pourrait être confondu
  // avec l'entier désignant le nombre de courbes de niveau à tracer
  -->fcontour2d(x,y,conique2,[0,0],style=[12,12],strf="000")
  // on superpose le deuxième contour
```

```
– Recherche d'un point d'intersection
  -->function [Y]=coniques(X), Y=[conique1(X(1),X(2)),...
  conique2(X(1),X(2))], endfunction
  -->rep=fsolve([-1,1],coniques)
  -->coniques(rep) // on vérifie le calcul
– On rajoute le point sur le dessin
  -\rightarrowxpolys(rep(1),rep(2),-1)
```
**Question 1** Choisir une fonction de  $\mathbb{R}^2$  dans  $\mathbb{R}^2$ , la programmer, chercher un zéro, puis représenter ses courbes de niveau.

# 2 Intégration d'équations différentielles avec ode

$$
\frac{dy}{dt} = f(t, y), \quad y(t_0) = y_0 \in \mathbb{R}^n
$$

-->help ode

## $2.1$  Équations différentielles scalaires autonomes

$$
\frac{dy}{dt} = f(y), \quad y(t_0) = y_0 \in \mathbb{R}
$$
\n
$$
-\frac{dy}{dt} = \sin(y)
$$
\n
$$
-\text{Function } [ydot] = f(t, y), \quad ydot = \sin(y), \text{ endfunction}
$$
\n
$$
//attention ! on \text{6crit } f(t, y) \text{ même si f ne dépend pas de t}
$$
\n
$$
-\text{y0=0.2;t0=0;t=0:0.1:15};
$$
\n
$$
-\text{y=ode}(y0,t0,t,f);
$$
\n
$$
-\text{ybase}(t); plot2d(t,y)
$$
\n
$$
-\frac{dy}{dt} = -y^2
$$
\n
$$
-\text{function } [ydot] = f(t,y), ydot = -y^2, \text{ endfunction}
$$
\n
$$
-\text{y0=0.2;t0=0;t=0:0.1:30};
$$
\n
$$
-\text{y=ode}(y0,t0,t,f);
$$
\n
$$
-\text{ybase}(t); plot2d(t,y)
$$
\n
$$
-\frac{dy}{dt} = y^2
$$
\n
$$
-\text{function } [ydot] = f(t,y), ydot = y^2, \text{ endfunction}
$$
\n
$$
-\text{y0=0.2;t0=0;t=0:0.1:30};
$$
\n
$$
-\text{y=ode}(y0,t0,t,f);
$$
\n
$$
-\text{ybase}(t); plot2d(t,y)
$$

Question 2 Que se passe-t-il dans ce dernier cas ? Quel est le rapport avec la solution de l'équation différentielle  $\frac{dy}{dt} = y^2$ ?

## 2.2 Équation différentielle scalaire non autonome

$$
\frac{dy}{dt} = f(t, y), \quad y(t_0) = y_0 \in \mathbb{R}
$$

–  $\frac{dy}{dt} = \sin(t * y)$ -->function [ydot]=f(t,y) , ydot=sin(t\*y), endfunction -->y0=0.2;t0=0;t=0:0.1:15;  $-->$ y=ode(y0,t0,t,f);  $\rightarrow$ xbasc(); plot2d(t,y)

#### 2.3 Système différentiel

$$
\begin{cases}\n\frac{dy_1}{dt} = f_1(t, y_1, y_2) \\
\frac{dy_2}{dt} = f_2(t, y_1, y_2), (y_1(t_0), y_2(t_0)) = y_0 \in \mathbb{R}^2 \\
-\frac{d^2y}{dt^2} = -\sin(y) \\
\text{-}\text{-}\text{function [z]} = \text{fct1}(y1, y2), z = y2, \text{ endfunction} \\
\text{-}\text{-}\text{function [z]} = \text{fct2}(y1, y2), z = -\sin(y1), \text{ endfunction} \\
\text{-}\text{-}\text{function [Z]} = \text{fct}(t, Y), Z = [\text{fct1}(Y(1), Y(2)), \text{fct2}(Y(1), Y(2))], \text{ endfunction} \\
\text{-}\text{-}\text{-}\text{y0} = [0.3, 0.2]'; t0 = 0; t = 0:0.1:30; \\
\text{-}\text{-}\text{y} = \text{ode}(y0, t0, t, \text{fct}); \\
\text{-}\text{-}\text{x}\text{base}(); \text{plot2d}(t, y(1, :))\n\end{cases}
$$

Question 3 Programmer le système différentiel

$$
\begin{cases} \n\dot{x}_1 = \frac{x_2}{1+x_2} x_1 - Dx_1\\ \n\dot{x}_2 = -k \frac{x_2}{1+x_2} x_1 - Dx_2 + Dx_{2in} \n\end{cases} \tag{1}
$$

Choisir des valeurs positives pour D et  $x_{2in}$ . Résoudre numériquement et tracer des trajectoires.

## 3 Optimisation avec optim

-->help optim

#### 3.1 Minimum d'une fonction de deux variables, sans contraintes

 $\min_{x,y} J(x,y)$ 

Un exemple simple : optimiser  $x^2 + y^2$  sur  $\mathbb{R}^2$ .

-->function [f,g,ind]=cost(x,ind)  $f=x(1)^2+x(2)^2, g=[2*x(1);2*x(2)]$ endfunction // g est le gradient de f // ici, ind est un paramètre non utilisé mais qui doit être présent  $\left[-\right]$  =  $\left[ f, x \right]$  =  $\left[ \left( \right)$  =  $\left( \right)$   $\left( \right)$   $\left( \right)$   $\left[ \left( 1; 2 \right] \right)$ // le coût est quasi nul

#### 3.2 Minimum d'une fonction de deux variables, avec contraintes

 $\min_{x_{min} \leq x \leq x_{max}, y_{min} \leq y \leq y_{max}} J(x, y)$ 

Le même problème que dans la section précédente mais sous contraintes :  $x \in [2, 10]$  et  $y \in [-10, 10]$ . Noter que le minimum est atteint sur un bord.

```
\left[-\right]->function [z]=C(x,y), z=x^2+y^2, endfunction
--&x=2:10; y=-10:10;\left(-\right)z=feval(x,y,C);\rightarrowxbasc();
\rightarrowplot3d(x,y,z);
- > [f, xopt, gopt]=optim(cost, 'b', [2;-10], [10;10], [5;5]);
// f n'est pas nul
// le gradient en xopt est perpendiculaire au bord
```
**Question 4** Choisir une fonction de  $\mathbb{R}^2$  dans  $\mathbb{R}$  qui soit bornée supérieurement, la programmer, chercher un maximum.

# 4 Hypermatrices

```
-->A= hypermat([2,2,2,2],rand(16,1));
\left(-\right) = \overline{A(1, 2, 2, 1)}B =(:,:,1,1)! 0.3076091 0.2146008 !
(:,:,1,2)! 0.3321719 0.5015342 !
-->B.entries
ans =! 0.3076091 !
! 0.2146008 !
! 0.3321719 !
! 0.5015342 !
-->matrix(B.entries,2,2)
ans =
! 0.3076091 0.3321719 !
! 0.2146008 0.5015342 !
```